they don't alter build process

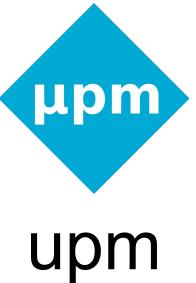

Unofficial, opinionated NuttX project management tool Goals

- Simplify NuttX setup tasks
- Lead the user by suggesting next steps
- Change folder structure to keep project-dedicated code together
- Group configuration options into project-related, logical modules

#### Short command list

```
$ upm new [project_name]
$ upm generate
  --app [name]
  --app-template [example]
$ upm generate
  --lib [name]
  --lib-template [example]
$ upm config
$ upm run
$ upm clean
$ upm console
$ upm console --telnet
```

No need to be in *nuttx* directory.

#### Desired project structure

```
/apps – just custom apps
/libs – just custom libs
/boards – just custom board code
/os – upstream bundle
/nuttx
/apps (custom apps → ../../apps, custom libs → ../../../libs)
```

## Why do we need CLI tool? Usual tasks.

- How to clone repositories and build the firmware?
- How to add a new app?
- How to add a custom board?
- How to add some library?
- How to use Git for new app, custom board and custom library?

#### How to clone, build, flash?

- \$ mkdir firmware
- \$ cd firmware
- \$ git clone https://bitbucket.org/nuttx/nuttx.git nuttx
- \$ git clone https://bitbucket.org/nuttx/apps.git apps
- \$ cd nuttx
- \$ tools/configure.sh hymini-stm32v/usbnsh
- \$ make
- \$ st-flash write nuttx.bin 0x8000000

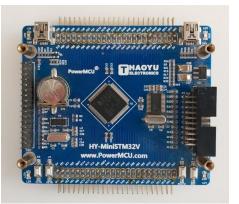

#### How to add a new app?

```
$ cd firmware
$ cd apps/examples
$ cp -r hello myapp
$ cd ../../nuttx
$ make
```

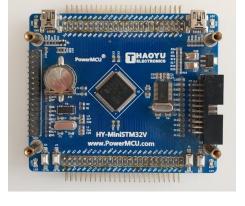

#### crash during linking because of duplicate names

```
$ cd ../../apps/examples/myapp
$ find . -type f -exec sed -i "s/hello/myapp/g" {} \;
$ find . -type f -exec sed -i "s/HELLO/mypapp/g" {} \;
$ mv hello_main.c myapp.cxx
$ make
```

#### How to add a custom board code?

```
$ cd nuttx/configs
$ cp -r stm32f4discovery custom board
nuttx/configs/Kconfig
+ config ARCH BOARD CUSTOM BOARD
    bool "Custom board"
    depends on ARCH CHIP STM32F407VG || ARCH CHIP STM32F407ZG
+
+ default "custom board" if ARCH BOARD CUSTOM BOARD
+ if ARCH BOARD CUSTOM BOARD
   source "configs/custom board/Kconfig"
+ endif
```

#### Why do we need CLI tool?

NuttX currently relies on simplicity

Make, nuttx/tools

Kconfig-frontends

C/C++ preprocessor

A few symlinks

Tool is not necessary

- + Simplicity
- + Full control over the process

But we could use one

- + Provides some guidance
- + Easier entry for new people
- + What is logically one thing should be one command

Web frameworks

React.js – \$ react

Vue.js - \$ vue

Ember.js – \$ ember

**Embedded** 

Zephyr – \$ west

ESP32 – \$ idf.py

nuttx/tools

#### What CLI tools do in frameworks?

- Simplification of common tasks, like
  - starting new projects
  - building
  - versioning and distribution
  - handling updates
  - deploying
- Generation of boilerplate code
- Warning about issues, suggesting solutions
- They include some know-how which user don't need to remember

#### Example upm usage

```
fw $ upm init .
fw $ upm generate --app rest_api --app-template webserver
fw $ upm use --board stm32f4discovery
fw $ upm run
fw $ upm console
(enter)
nsh>
```

- Generates directory structure
- Clones NuttX repositories
- Copies selected example app
- Links selected board
- Builds and flashes, connects to NuttX console

## Configuration protection

fw \$ upm config

```
</> for Search. Legend: [*] built-in [ ] excluded <M> module < > module
                                                        Build Setup --->
                                                          System Type --->
                                                          oard Selection --->
                                                          TOS Features --->
                                                          evice Drivers --->
                                                          etworking Support --->
                                                          rvpto API --->
                                                          ile Systems --->
                                                          raphics Support --->
                                                          emory Management --->
                                                          udio Support --->
                                                          ireless Support --->
CONFIG SST26 SPIFREQUENCY=80000000
                                                          inary Loader --->
                                                          ibrary Routines --->
CONFIG SST26 MANUFACTURER=0xBF
                                                           <Select> < Exit >
```

user@dev:~/nxtlabs/fw 87x28

Nuttx/ Configuration
Arrow keys navigate the menu. <Enter> selects submenus ---> (or empty

submenus ----). Highlighted letters are hotkeys. Pressing <Y> includes, <N> excludes, <M> modularizes features. Press <Esc><Esc> to exit, <?> for Help,

upm: do you accept the changes (y, n, q)? - rollback otherwise

# Configuration modules – Kconfiglib

```
config/atoms/enc28j60.kconfig
                                                   config/modules/webserver
NET=y
                                                   enc28j60
NET TCP=y
                                                   http
NETDEVICES=y
ENC28J60=y
                                                   $ upm config --batch webserver
ENC28J60 LPWORK=y
ENC28J60 HALFDUPPLEX=y
NET HOSTNAME=nuttx
NET ROUTE=y
    # In order to reach destinations through default gateway
NET ARP SEND=y # For instant connection
```

# Philosophy

Do not perform actions, just suggest them, be verbose

```
$ upm init firmware
upm: created .nuttx, active, apps, boards, dist, libs, oses, tmp
upm: as a next step, you might wish to download upstream NuttX

cd firmware
upm clone --os default
```

- Stay simple
- Always ask before doing intrusive change
- Accept commands from any subdirectory (similar to git)
- Show state when asked (similar to git)
- Tries to get a bit bigger picture than scripts in nuttx/tools

## How upm could handle Spresense™?

- suggest cloning of SDK and cloning it for user
- suggest downloading of firmware, flash\_writer
  - ask user to accept licenses and download files to some folder
  - say where to find them
  - warn if something is still missing
- etc.
  - warn if python3-serial module is missing

Maybe some plugin approach for platforms with extra requirements.

# Challenges?

- some part still work in progress
- maybe disabling what is not polished would be a way to go
- dependency management?
- plugins
- git submodule management

# **REST APIs**

Express-like + UI synchronization

#### REST APIs – Node.js Express

```
let express = require('express')
let mem = require('mem')
let app = express()
let memory route = function (req, res) {
 res.json({memory : {
    total: mem.total,
    used: mem.used,
    largest: mem.largest
  }})
app.get('/memory', memory route)
app.listen(3000, function () {
 console.log('Example app listening on port 3000!')
});
```

Sinatra, Flask

#### REST APIs – same route in NuttX webserver

```
static void memory route(struct httpd state *pstate, char *ptr) {
  static const int memory_answer_max_size = 113; // content length with all INT_MIN, +1
  char body[memory answer max size];
  int body len;
 body len = snprintf(body, memory answer max size, "\
{\"memory\" : {\n\
 \"total\": %d,\n\
 \"used\": %d,\n\
 \"largest\": %d\n\
}}\n",
   mem.arena, mem used.get(), mem largest.get()
  );
  send reply(pstate, 200, body, body len);
```

#### REST APIs – Express-like list of routes

```
static struct httpd cgi call routes[] = {
  { NULL, "/" , catchall route },
  { NULL, "/os/memory", memory route },
  { NULL, "/os/time", time route },
  { NULL, "/console", console route },
  { NULL, "/sensors" , sensors_route },
  { NULL, "/adc", adc_route },
  { NULL, "/state" , state route }
http serve(routes, (sizeof routes / sizeof *routes));
Simple helpers:
https://gitlab.com/w8jcik/upm/snippets/1876008 (http.cxx)
https://gitlab.com/w8jcik/upm/snippets/1876010 (http.h)
```

## Reaching µc from JavaScript framework

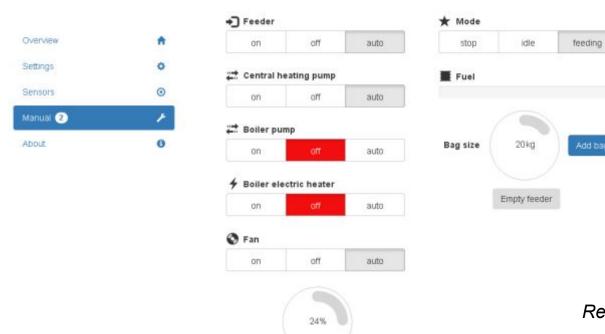

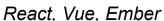

# What with two windows open?

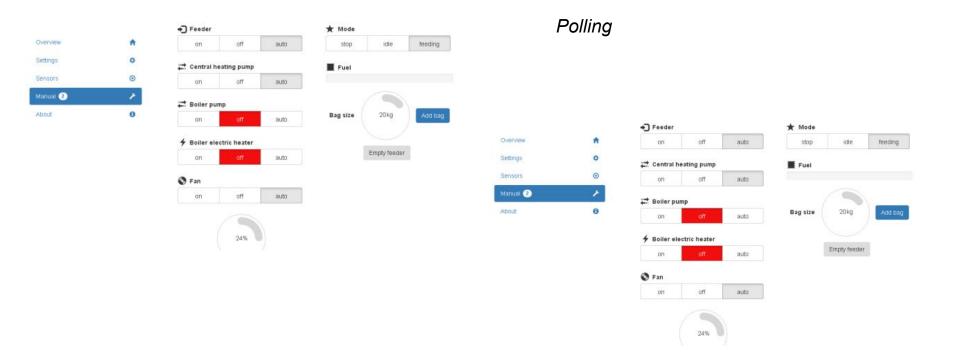

#### Reporting only changed state

```
for (i = 0; i < reported count; i += 1) {
   if (same_boot && previous_update_time >= (*all_reported[i]).get_changed_time()) {
     continue;
   any reported = true;
   body_len += snprintf(&body[body_len], answer_max_size, "\n%s\": %d,",
     (*all reported[i]).get name(),
     (*all reported[i]).get()
                                                          Variable.get changed time()
                                                          Variable.get name()
                                                          Variable.get()
```

A lot of variables.

#### Two different browser windows synchronize

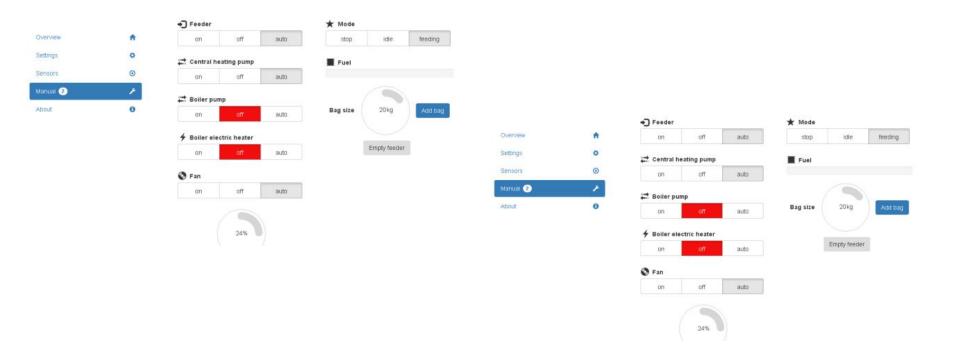

#### More efficient than polling

NuttX 2019 experience exchange :) →

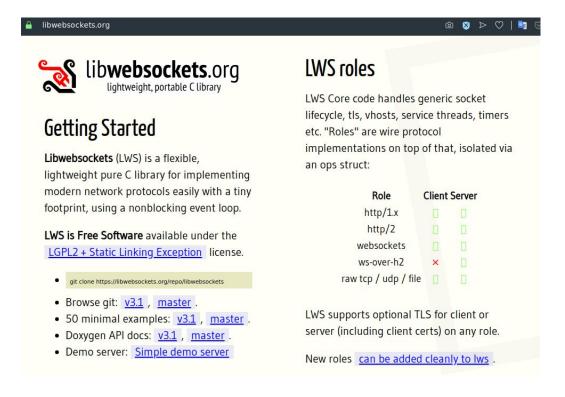

# LittlevGL

Small UI apps and emulation

#### LittlevGL 6.0 released this week

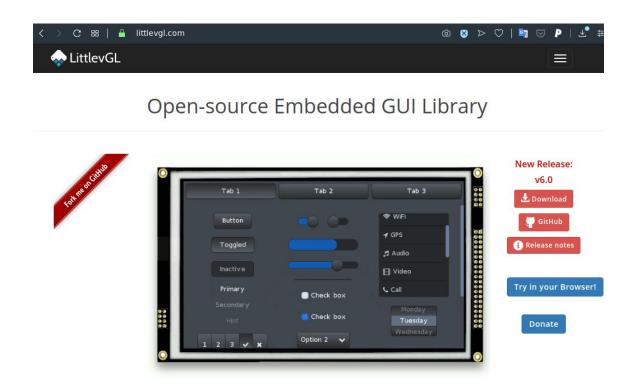

#### LittlevGL 5.3

- Present in apps/examples
- Example board configuration for /dev/fb0
- But can be also used without framebuffer
  - External RAM not required
  - Display connected in any way (SPI, FSMC)

#### Running in emulator – Mocks

```
Makefile
                                     static int adc read(adc msg t *sample) {
                                     #ifdef INSIDE NUTTX
CFLAGS += -DINSIDE NUTTX=1
CXXFLAGS += -DINSIDE NUTTX=1
                                     #endif
                                                 #ifdef INSIDE NUTTX
      #ifdef INSIDE NUTTX
                                                 # include <sys/ioctl.h>
      # include <graphics/lvgl.h>
                                                 # include <nuttx/ioexpander/gpio.h>
      #else
                                                 # include <sys/boardctl.h>
                                                 # include "watchdog/watchdog.h"
      # include "lvgl/lvgl.h"
                                                 #endif
      #endif
```

#### **Emulator**

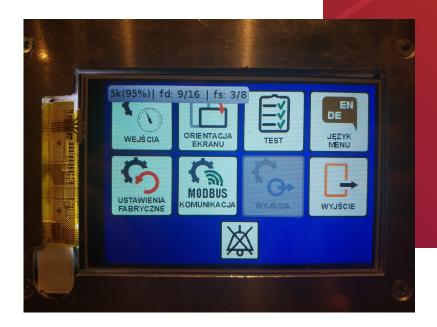

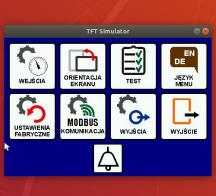

#### Microservices

# Microapps

Letting projects grow

lvgl initialization

monolythic lvgl app (not easily reusable)

lvgl deinitialization

Slight analogy to microservices and android intentions

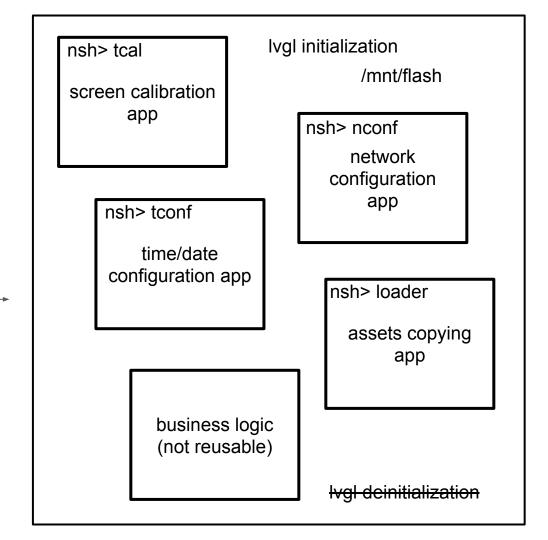

#### Development UI development stages

(discussion and review)

UI prototyping tool InVision LittlevGL Microcontroller
Emulator NuttX

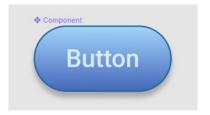

(visually correct prototype)

#### Challenges?

integration of LittlevGL emulator with upm

```
/oses
/default (/nuttx, /apps)
/lvgl_emulator
```

- lack of libraries for UI prototyping software
- check the process

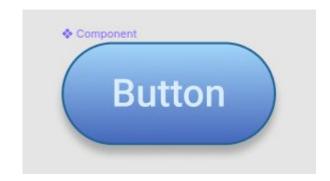